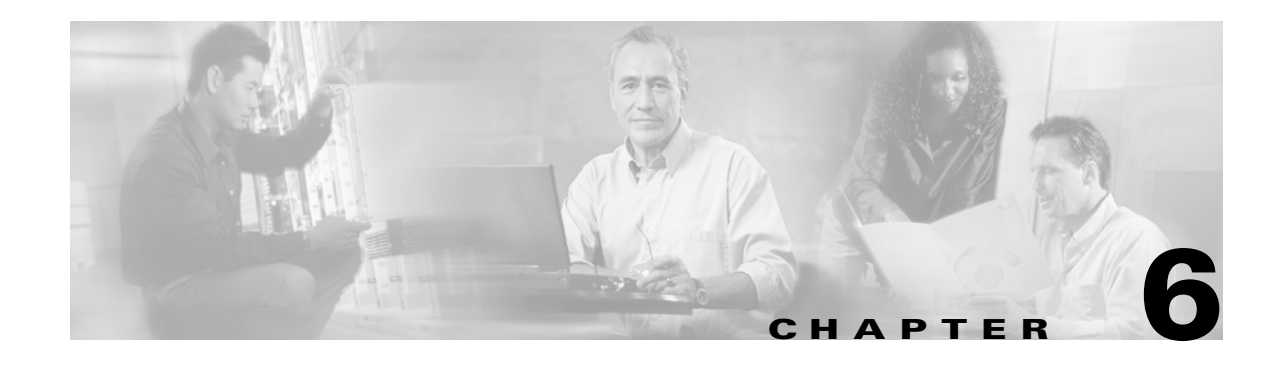

## **Managing Modules**

This chapter describes how to manage switching modules in particular and discusses the states of both supervisor modules and switching modules. This chapter includes the following sections:

- **•** [About Modules, page 6-1](#page-0-0)
- **•** [Verifying the Status of a Module, page 6-2](#page-1-0)
- **•** [Viewing the State of a Module, page 6-3](#page-2-0)
- **•** [Connecting to a Module, page 6-4](#page-3-0)
- [Reloading Modules, page 6-5](#page-4-0)
- **•** [Preserving Module Configuration, page 6-6](#page-5-0)
- **•** [Powering Off Switching Modules, page 6-7](#page-6-0)
- [Identifying Module LEDs, page 6-7](#page-6-1)
- **•** [Default Supervisor Module Settings, page 6-10](#page-9-0)

## <span id="page-0-1"></span><span id="page-0-0"></span>**About Modules**

Cisco MDS 9000 switches uses two types of modules: supervisor modules and switching modules (see [Table 6-1\)](#page-0-1).

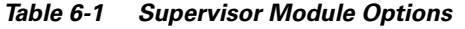

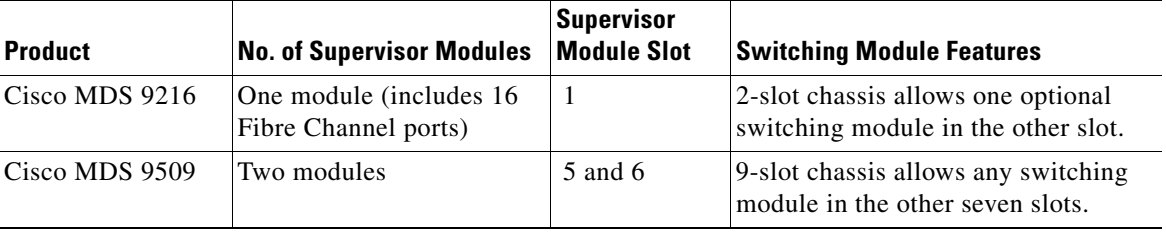

#### **Supervisor Modules**

Cisco MDS 9200 Series switches have one supervisor module that includes an integrated 16-port switching module.

Cisco MDS 9500 Series switches have two supervisor modules—one in slot 5 (sup-1) and one in slot 6 (sup-2). When the switch powers up and both supervisor modules come up together, the module that enters the active mode is dependent on which of the two modules comes up first. The standby module constantly monitors the active module. If the active module fails, the standby module takes over without any impact to user traffic.

Supervisor modules are automatically powered up and started with the switch.

#### **Switching Modules**

Cisco MDS 9000 Family switches can use any switching module in any non-supervisor slot. The switching module obtains its image from the supervisor module.

The interfaces in each module are ready to be configured when the ok status is displayed in a **show module** command output (see the "Configuring Fibre Channel Interfaces" section on page 9-2).

### <span id="page-1-0"></span>**Verifying the Status of a Module**

Before you begin configuring the switch, you need to ensure that the modules in the chassis are functioning as designed. To verify the status of a module at any time, issue the **show module** command in EXEC mode. A sample output of the **show module** command follows:

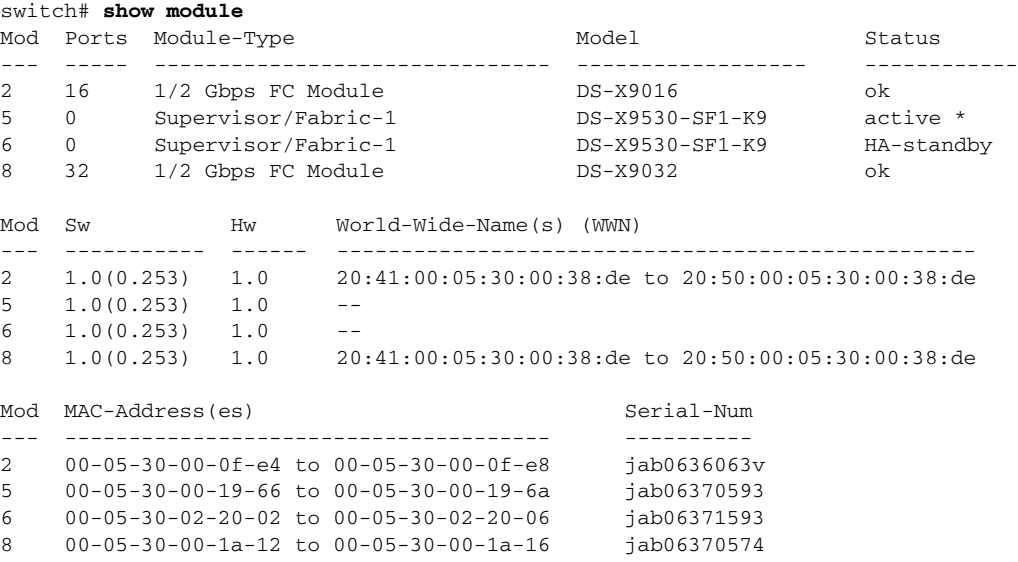

\* this terminal session

The Status column in the output should display an ok status for switching modules and an active or standby (or HA-standby) status for supervisor modules. If the status is either ok or active, you can continue with your configuration.

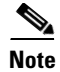

**Note** A standby supervisor module reflects the HA-standby status if the HA switchover mechanism is enabled (see the "HA Switchover" section on page 4-3). If the warm switchover mechanism is enabled, the standby supervisor module reflects the standby status.

The states through which a switching module progresses is discussed in the ["Viewing the State of a](#page-2-0)  [Module" section on page 6-3](#page-2-0).

## <span id="page-2-0"></span>**Viewing the State of a Module**

If your chassis has more than one switching module (line card), you will see the progress check if you issue the **show module** command several times and view the status column each time.

The switching module goes through a testing and an initializing stage before displaying an ok status. [Table 6-2](#page-2-1) describes the possible states in which a module can exist.

| show module Output | <b>Description</b>                                                                                                    |  |  |
|--------------------|----------------------------------------------------------------------------------------------------|--|--|
| powered up         | The hardware has electrical power. When the hardware is powered up, the<br>software begins booting.                                                                                                    |  |  |
| testing            | The module has established connection with the supervisor and the switching<br>module is performing bootup diagnostics.                                                                                                    |  |  |
| initializing       | The diagnostics have passed and the configuration is being downloaded.                                                                                                    |  |  |
| failure            | The switch detects a switching module failure on initialization and<br>automatically attempts to power-cycle the module three (3) times. After the<br>third attempt it continues to display a failed state.                                |  |  |
| ok                 | The switch is ready to be configured.                                                                                                    |  |  |
| power-denied       | The switch detects insufficient power for a switching module to power up.<br>In this case, issue a show environment power command to determine power<br>consumption issues (see Chapter 25, "Monitoring System Processes and<br>$Logs$ "). |  |  |
| active             | This module is the active supervisor module and the switch is ready to be<br>configured.                                                                                                    |  |  |
| HA-standby         | This module is the standby supervisor module and that the HA switchover<br>mechanism is enabled (see the "HA Switchover" section on page 4-3).                                                                                             |  |  |
| standby            | This module is the standby supervisor module and the warm switchover<br>mechanism is enabled (see the "HA Switchover" section on page 4-3).                                                                                                |  |  |

<span id="page-2-1"></span>*Table 6-2 Module States*

## <span id="page-3-0"></span>**Connecting to a Module**

At any time, you can connect to a switching module using the **attach module** command to debug the module at a lower level.

To attach to a module, follow these steps:

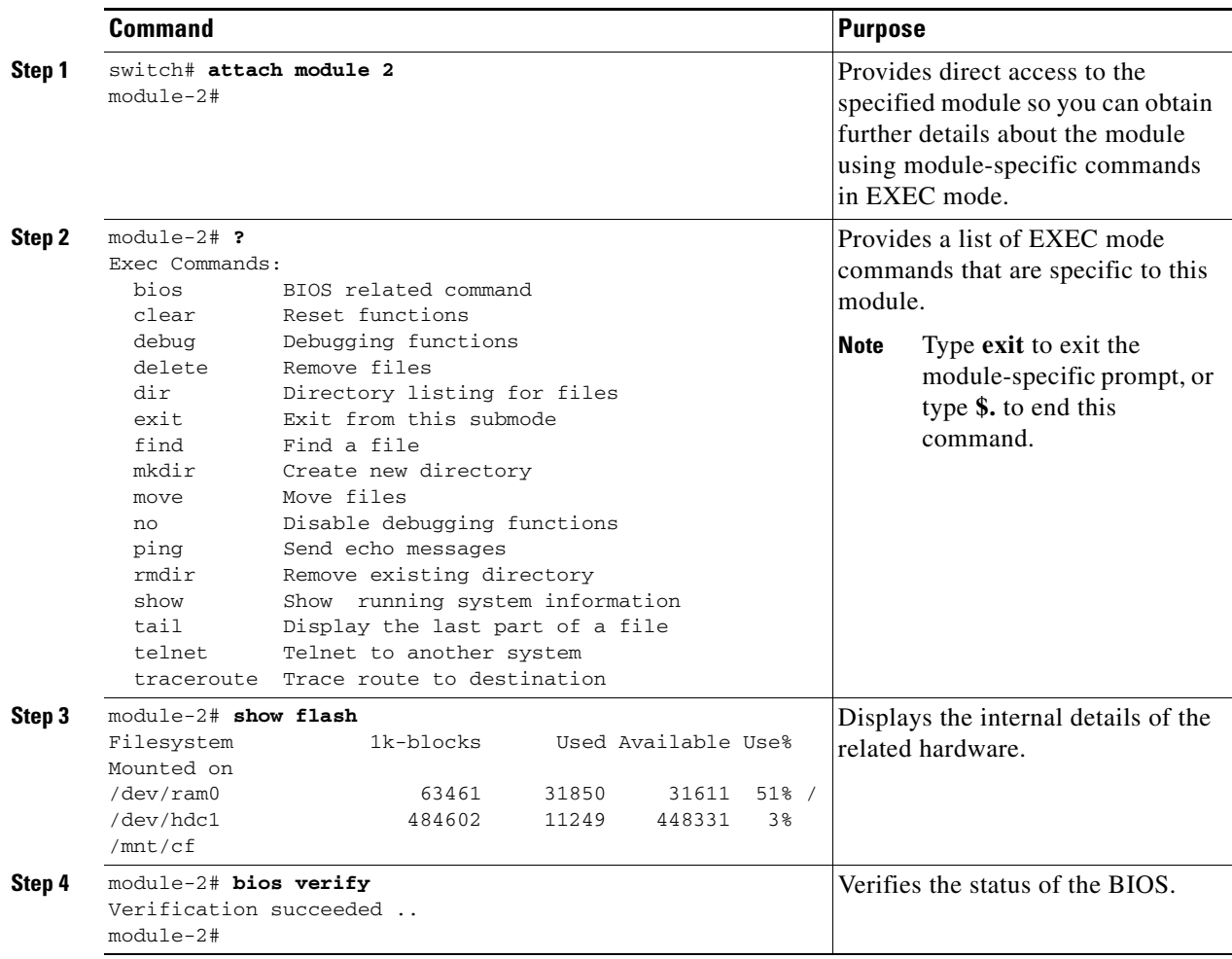

You can also use the **attach module** command as follows:

- **•** To view the standby supervisor module information, but you can not configure the standby supervisor module using this command.
- **•** On the switching module portion of the Cisco MDS 9216 supervisor module which resides in slot 1 of this 2-slot switch.

## <span id="page-4-0"></span>**Reloading Modules**

You can reload the entire switch, reset specific modules in the switch, or reload the image on specific module in the switch.

#### **Reloading the Switch**

To reload the switch, issue the **reload** command without any options. When you issue this command, you reboot the switch (see Chapter 5, "Software Images").

**Note** If you need to issue the **reload** command, be sure to save the running configuration using the **copy running-config startup-config** command.

### **Power Cycling Modules**

To power cycle any module, follow these steps:

- **Step 1** Identify the module that needs to be reset.
- **Step 2** Issue the **reload module** command to reset the identified module. This command merely power cycles the selected module.

switch# **reload module** *number*

Where *number* indicates the slot in which the identified module resides. For example, if the identified module resides in slot 2:

switch# **reload module 2**

#### **Reloading Switching Modules**

Switching modules automatically download their images from the supervisor module, and do not need a force download. This procedure is provided for reference should a need arise.

To replace the image on a switching module, follow these steps:

- **Step 1** Identify the switching module that requires the new image (see the "Upgrading Software Images on Modules" section on page 5-10).
- **Step 2** Issue the **reload module** *number* **force-dnld** command to update the image on the switching module. switch# **reload module** *number* **force-dnld**

Where *number* indicates the slot in which the identified module resides. For example, if the identified module resides in slot 9:

```
switch# reload module 9 force-dnld...
Jan 1 00:00:46 switch %LC-2-MSG:SLOT9 LOG_LC-2-IMG_DNLD_COMPLETE: COMPLETED
downloading of linecard image. Download successful...
```
 $\mathbf{I}$ 

<span id="page-5-1"></span>.

## <span id="page-5-0"></span>**Preserving Module Configuration**

To save the configuration, enter the **copy running-config startup-config** command from the EXEC mode prompt to save the new configuration into nonvolatile storage. Once this command is issued, the running and the startup copies of the configuration are identical.

[Table 6-3](#page-5-1) displays various scenarios when module configurations are persevered or lost.

*Table 6-3 Switching Module Configuration Status*

|                                                                                                    | <b>Scenario</b>                                                                                                    |                                                                                                    | <b>Consequence</b>                                                                                                |  |
|----------------------------------------------------------------------------------------------------|----------------------------------------------------------------------------------------------------|----------------------------------------------------------------------------------------------------|----------------------------------------------------------------------------------------------------|--|
|                                                                                                    | A particular switching module is removed and the copy<br>running-config startup-config command is issued again.                                                 |                                                                                                    | The configured module information is lost.                                                                        |  |
|                                                                                                    | A particular switching module is removed and the same<br>switching module is replaced before the copy<br>running-config startup-config command is issued again. |                                                                                                    | The configured module information is<br>preserved.                                                                |  |
| A particular switching module is removed and replaced<br>with the same type switching module, and a reload<br>module <i>number</i> command is issued.                                          |                                                                                                    |                                                                                                    | The configured module information is<br>preserved.                                                                |  |
| A particular switching module is removed and replaced<br>with a different type of switching module. For example, a<br>16-port switching module is replaced with a 32-port<br>switching module. |                                                                                                    | The configured module information is lost<br>from the running configuration. The<br>default configuration is applied.                           |                                                                                                    |  |
|                                                                                                    |                                                                                                    | The configured module information<br>remains in startup configuration until a<br>copy running-config startup-config<br>command is issued again. |                                                                                                    |  |
|                                                                                                    | Sample scenario:                                                                                                    |                                                                                                    | Sample response:                                                                                                  |  |
| 1.                                                                                                    | The switch currently has a 16-port switching module<br>and the startup and running configuration files are the<br>same.                                         | 1.                                                                                                    | The switch uses the 16-port switching<br>module and the present configuration<br>is saved in nonvolatile storage. |  |
| 2.                                                                                                    | You replace the 16-port switching module in the<br>switch with a 32-port switching module.                                                                      | 2.                                                                                                    | The factory default configuration is<br>applied.                                                                  |  |
| 3.                                                                                                    | Next, you remove the 32-port switching module and<br>replace it with the same 16-port switching module<br>referred to in Step 1.                                | 3.                                                                                                    | The factory default configuration is<br>applied.                                                                  |  |
| 4.                                                                                                    | You <b>reload</b> the switch.                                                                                                    | 4.                                                                                                    | The configuration saved in nonvolatile<br>storage referred to in Step 1 is applied.                               |  |

## <span id="page-6-0"></span>**Powering Off Switching Modules**

By default, all switching modules are configured to be in the power up state.

To power off a module, follow these steps:

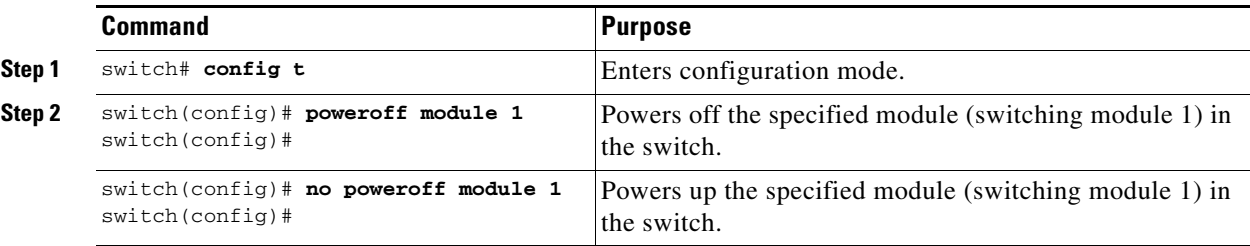

## <span id="page-6-2"></span><span id="page-6-1"></span>**Identifying Module LEDs**

[Table 6-4](#page-6-2) to [Table 6-7](#page-8-0) describe the LED location, type, and status for supervisor and switching modules used in Cisco MDS 9000 Family switches.

| <b>Module</b>             | <b>LED Type</b> | <b>Status</b> | <b>Description</b>                                                                                                    |
|---------------------------|-----------------|---------------|----------------------------------------------------------------------------------------------------|
| Fixed switching<br>module | <b>Status</b>   | Green         | All chassis environmental monitors<br>$\bullet$<br>(power supply, fan, temperature sensor,<br>clock, and chassis SEE PROM) are<br>reporting OK. |
|                           |                 |               | Sufficient power is available for all<br>٠<br>modules                                                                                           |
|                           |                 | Orange        | Any one of the chassis environmental<br>monitors (power supply, fan, temperature<br>sensor, clock, and chassis SEE PROM)<br>failed.             |
|                           |                 |               | Sufficient power is not available for all<br>٠<br>modules.                                                                                      |
|                           |                 |               | Incompatible power supplies are installed.                                                                                                    |
|                           |                 |               | The redundant clock failed.<br>٠                                                                                                    |
|                           |                 | Red           | The diagnostic test failed.<br>٠                                                                                                    |
|                           |                 |               | The module is not operational because a<br>fault occurred during the initialization<br>sequence.                                                |
|                           |                 |               | A temperature condition occurred. (A<br>٠<br>major threshold was exceeded during<br>environmental monitoring.)                                  |

*Table 6-4 Module LEDs on a Cisco MDS 9200 Series Switch*

| <b>Module</b>                | <b>LED Type</b> | <b>Status</b> | <b>Description</b>                                                                                                    |
|------------------------------|-----------------|---------------|----------------------------------------------------------------------------------------------------|
| Optional switching<br>module | System          | Green         | All diagnostics pass. The module is operational<br>(normal initialization sequence).                                         |
|                              |                 | Orange        | The module is booting or running<br>diagnostics (normal initialization<br>sequence).                                         |
|                              |                 |               | An over temperature condition occurred.<br>(A minor threshold was exceeded during<br>environmental monitoring.)              |
|                              |                 | Red           | The diagnostic test failed. The module is<br>not operational because a fault occurred<br>during the initialization sequence. |
|                              |                 |               | An over temperature condition occurred.<br>(A major threshold was exceeded during<br>environmental monitoring.)              |

*Table 6-4 Module LEDs on a Cisco MDS 9200 Series Switch (continued)*

![](_page_7_Picture_199.jpeg)

![](_page_7_Picture_200.jpeg)

a l

![](_page_8_Picture_133.jpeg)

![](_page_8_Picture_134.jpeg)

1. The System and Pwr Mgmt LEDs on a redundant supervisor module are synchronized to the active supervisor module.

*Table 6-6 Ethernet Interface LEDs on a Cisco MDS 9200 Series Switch*

| <b>Module</b>      | <b>LED Type</b> | <b>Status</b>  | <b>Description</b>                        |
|--------------------|-----------------|----------------|-------------------------------------------|
| Ethernet $(mgm t)$ | Activity        | Flashing green | Traffic is passing through the interface. |
|                    | Link            | Solid green    | The link is functioning.                  |
|                    |                 | Off            | The link is down.                         |

#### <span id="page-8-0"></span>*Table 6-7 Switching Module LEDs*

![](_page_8_Picture_135.jpeg)

# <span id="page-9-1"></span><span id="page-9-0"></span>**Default Supervisor Module Settings**

[Table 6-8](#page-9-1) lists the default settings for the supervisor module.

*Table 6-8 Default Supervisor Module Settings*

| <b>Parameters</b>          | <b>Default</b>                                                                            |
|----------------------------|-------------------------------------------------------------------------------------------|
| Administrative connection  | Serial connection.                                                                        |
| Global switch information  | No value for system name.                                                                 |
|                            | No value for system contact.                                                              |
|                            | No value for location.                                                                    |
| System clock               | No value for system clock time.                                                           |
| In-band (VSAN 1) interface | IP address, subnet mask, and broadcast address assigned to the<br>VSAN is set to 0.0.0.0. |